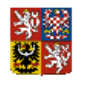

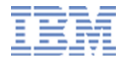

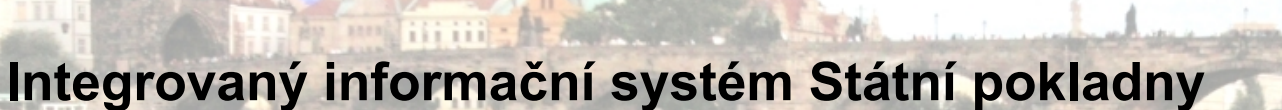

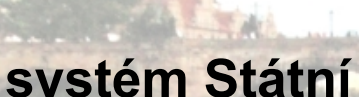

#### **Ministerstvo financí**

**Úvod do SAP a Portálu IISSP Praha 22.2.2011**

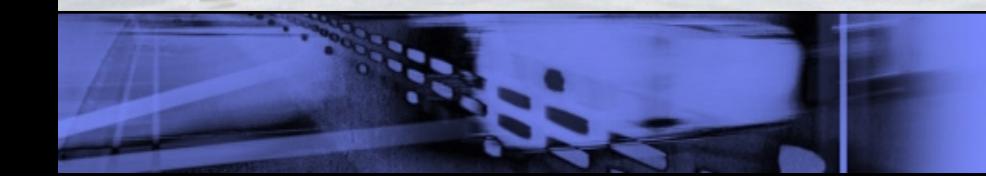

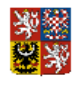

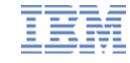

*Tento dokument nesmí být bez předchozího svolení IBM Česká republika, spol. s r.o. šířen ani používán či rozmnožován pro jiné účely, než pro potřeby Státní pokladny a to zejména za účelem školení těch osob, kteří budou uživateli Integrovaného informačního systému Státní pokladny.*

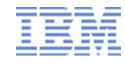

# **Úvod**

Tato prezentace slouží k úvodnímu seznámení účastníků školení se systémem SAP, který vytváří základ Integrovaného informačního systému Státní poklady (dále jen "IISSP").

Toto školení má formu samostudia a jeho absolvování je povinné pro každého budoucího uživatele IISSP před účastí v dalších specializovaných školeních.

Cílem tohoto školení je zajistit, aby každý účastník školení IISSP ještě před příchodem na první prezenční školení získal základní představu o systému SAP, možných způsobech přístupu k informacím v něm uložených a v neposlední míře také prvotní představu o základním ovládání a možnostech zobrazení požadovaných informací.

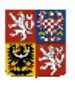

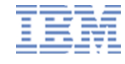

## **Tematické okruhy**

- SAP historie a současnost
- **Základní softwarové komponenty SAP v rámci IISSP**
- Uživatelské prostředí SAP v systému Státní pokladny
- Portál IISSP
	- Přihlášení do prostředí SAP
	- Úvodní strana Portálu
	- Pracovní prostředí Portálu
	- Navigační struktura
	- **Dokumentace**
	- Vytvoření dalšího režimu Portálu
	- Zobrazení výkazu nebo formuláře
	- Zpracování výkazu nebo formuláře
	- Odhlášení z Portálu

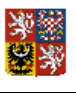

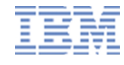

#### **SAP – historie a současnost**

Společnost SAP byla založena v r. 1972 v Mannheimu v Německu.

V r. 1980 se přesunula do Walldorfu, odkud dnes zajišťuje servis pro více než 76 000 svých zákazníků ve 120 zemích světa.

Na českém trhu působí společnost SAP od roku 1992 a k dnešnímu dni má téměř 900 českých zákazníků z oblasti podniků, finančních institucí a organizací státní správy a samosprávy.

Za dobu své existence prošla společnost intenzivním vývojem:

§ od SAP R/1 přes SAP R/3 až po dnešní **SAP ECC (ERP Central Component)** systém pro řízení podnikových zdrojů, jež je součástí řešení SAP Business Suite (mezi další komponenty SAP Business Suite jsou aplikace např. CRM nebo SRM).

§ od původního BW (Business Warehouse) až po dnes v IISSP nasazované řešení **SAP NetWeaver 7.0 BI (Business Intelligence).**

Pro správu Státní pokladny je systém SAP již implementován v několika dalších zemích, např. na Slovensku nebo ve Finsku.

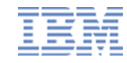

## **Základní softwarové komponenty SAP v rámci IISSP**

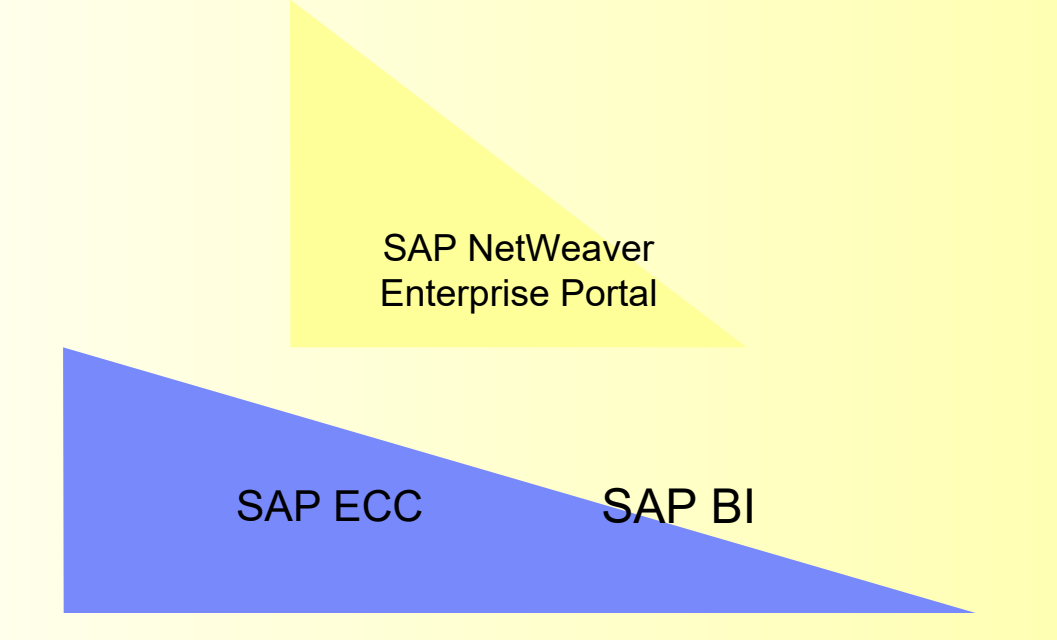

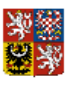

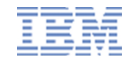

## **SAP Business Suite ECC – modulární informační systém**

Systém **SAP Business Suite ECC** (ERP Central Component) je jeden ze základních stavebních kamenů Integrovaného informačního systému Státní pokladny. Jeho konkrétní moduly je možné využívat jednotlivě nebo v potřebné kombinaci.

#### **Základní moduly SAP ECC využívané v IISSP:**

**• PSM-FM** (řízení státní správy – správa fondů) - využívá se v **RISRE** (**R**ozpočtový **IS** – **RE**alizace rozpočtu) a **EKIS GOV** (pro Úřad vlády)

Některé ostatní moduly ERP:

- § FI (finanční účetnictví)
- § FI-AA (účetnictví investičního majetku)
- § TR-CM (platební styk)
- § CO (podnikový controlling)
- IM (investiční management)
- § MM (materiálové hospodářství)
- § SD (odbyt a prodej)
- § HCM (personalistika a mzdy HR)

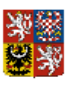

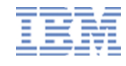

#### **SAP NetWeaver Business Intelligence**

Systém **SAP NetWeaver Business Intelligence** je druhým ze základních stavebních kamenů Integrovaného informačního systému Státní pokladny.

Základní moduly SAP NetWeaver BI využívané v IISSP:

- BW (datový sklad a výkaznictví)
- § BW-IP (integrované plánování)

#### **Využití v rámci IISSP:**

- § **RISPR** (**R**ozpočtový **I**nformační **S**ystém **PŘ**íprava rozpočtu)
- § **MIS** (**M**anažerský **I**nformační **S**ystém )
- § **MIS GOV** (**M**anažerský **I**nformační **S**ystém Úřadu vlády)

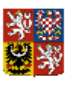

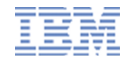

#### **SAP NetWeaver Enterprise Portal**

**SAP NetWeaver Enterprise Portal** je prostředí pro přístup k informacím a aplikacím SAP přes webové rozhraní (tj. přes internetový prohlížeč)

V systému státní pokladny je pak SAP NetWeaver EP využíván ke zpřístupnění vybraných aplikací a výkazů z komponent SAP ECC a SAP BI přes webové rozhraní.

#### **V IISSP se využívá např. pro:**

- § **RISPR** (**R**ozpočtový **IS PŘ**íprava rozpočtu) pro kompletní přípravu státního rozpočtu včetně výkaznictví
- § **RISRE** (**R**ozpočtový **IS RE**alizace rozpočtu) pro rozpočtová opatření
- § **MIS** (**M**anažerský **I**nformační **S**ystém ) pro konsolidované výkazy ze systému Státní pokladny

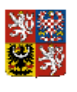

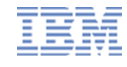

## **Uživatelské prostředí SAP v systému Státní pokladny**

Systém Státní pokladny je možné ovládat v zásadě dvěma způsoby :

- **1. Přes aplikaci SAP GUI (Graphical User Interface)**  instalovaná na pracovní stanici uživatele. Program (na PC) komunikuje se vzdáleným aplikačním a databázovým serverem SAP.
- 2. *Výhody* plná podpora všech funkcí rozhraní SAP GUI
- 3. *Nevýhody* nutnost instalace aplikace SAP GUI na každé pracovní stanici (cca 0,5GB)
- **2. Přes internetový prohlížeč**  tzv. WEB GUI (uživatelské rozhraní prohlížeče internetu)
- 1. Internetový prohlížeč umožňuje přístup k SAP pomocí tzv. SAP Portálu internetové stránky, která zprostředkovává uživatelsky jednoduchý a všeobecně rozšířený způsob přístupu k vybraným informacím a aplikacím v systému SAP.
- 2. *Výhody* podobný vzhled, jako standardní SAP, není nutno mít instalováno SAP GUI na PC
- 3. *Nevýhody* vyžaduje mnohem větší kapacitu sítě (10x), není plnohodnotnou alternativou přístupu přes SAP GUI
- 4. Všichni uživatelé systému IISSP mohou do systému přistupovat prostřednictvím SAP Portálu, možnost přístupu přes SAP GUI je určena jen části uživatelů.

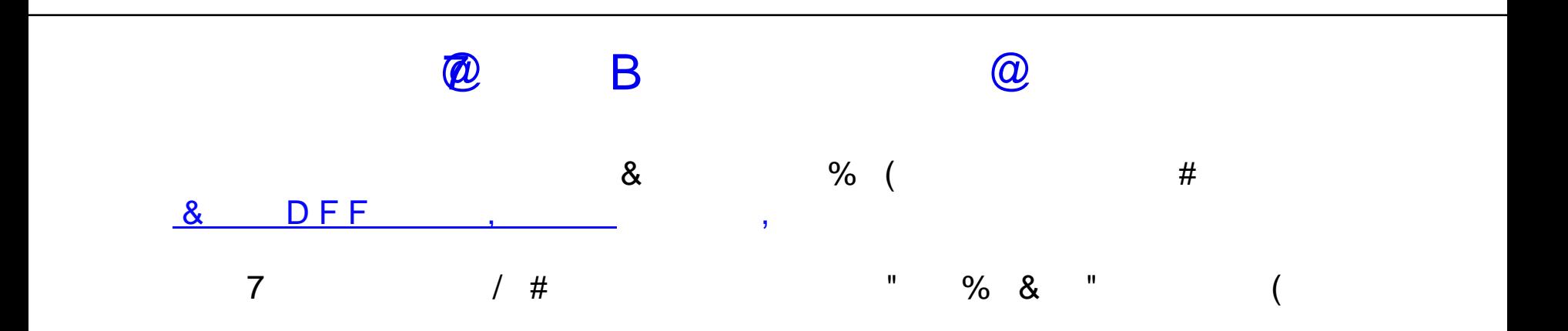

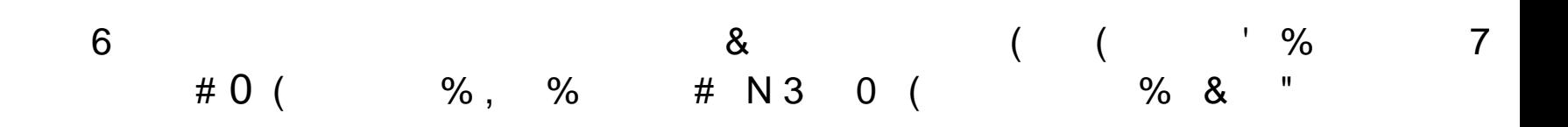

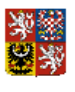

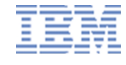

## **Úvodní strana Portálu**

- Portál IISSP se otevírá v prostředí internetového prohlížeče
- Úvodní strana Portálu obsahuje mimo přivítání také oddíl "Zprávy" a kontakty na Kompetenční centrum**,** které prostřednictvím Servis Desku zajišťuje podporu uživatelům Státní pokladny

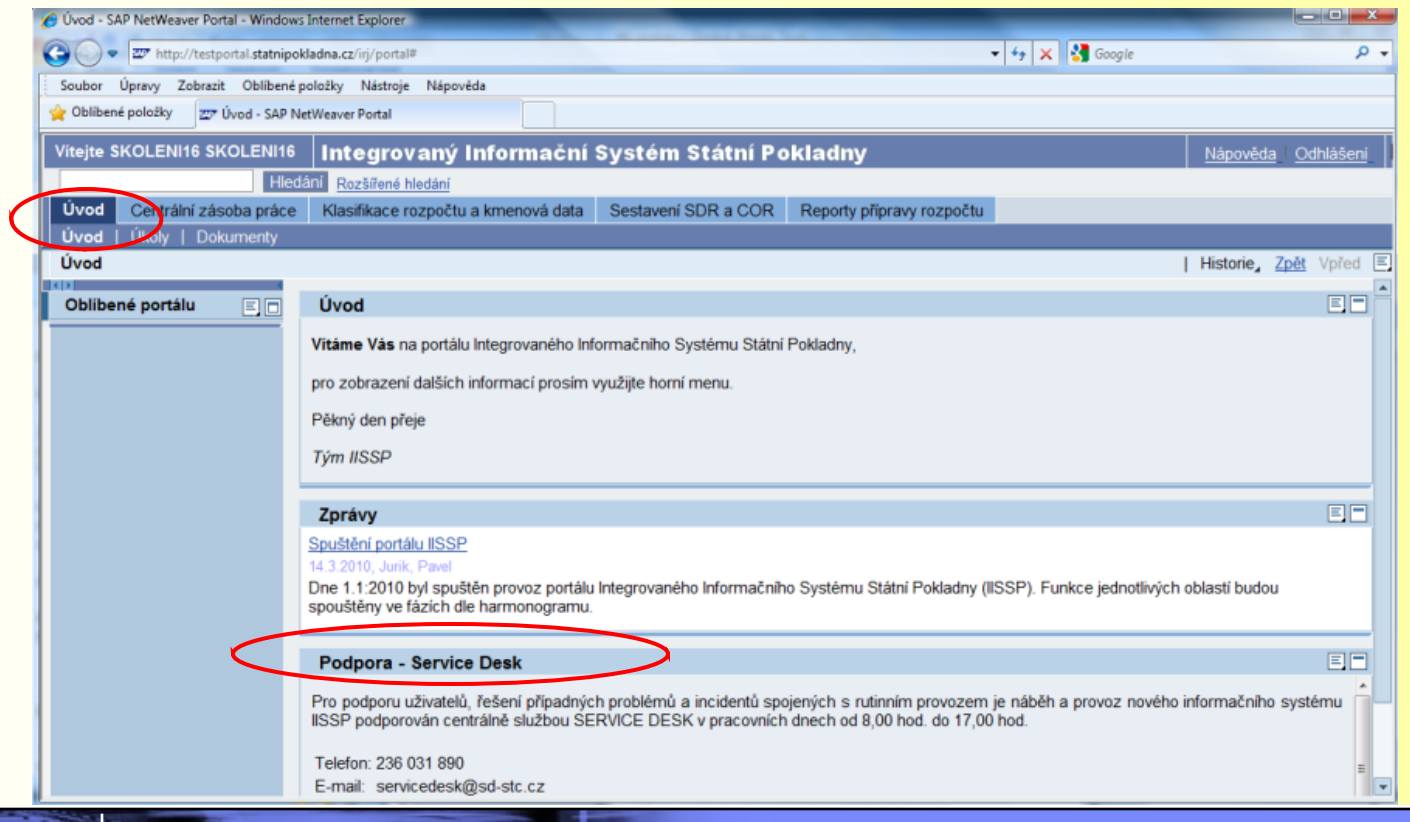

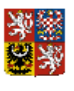

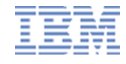

#### **Pracovní prostředí Portálu**

■ Portál IISSP využívá standardně obecné funkce jako např. Nápovědu, Hledání, Oblíbené, Historii, a také vlastní odkazy Zpět a Vpřed

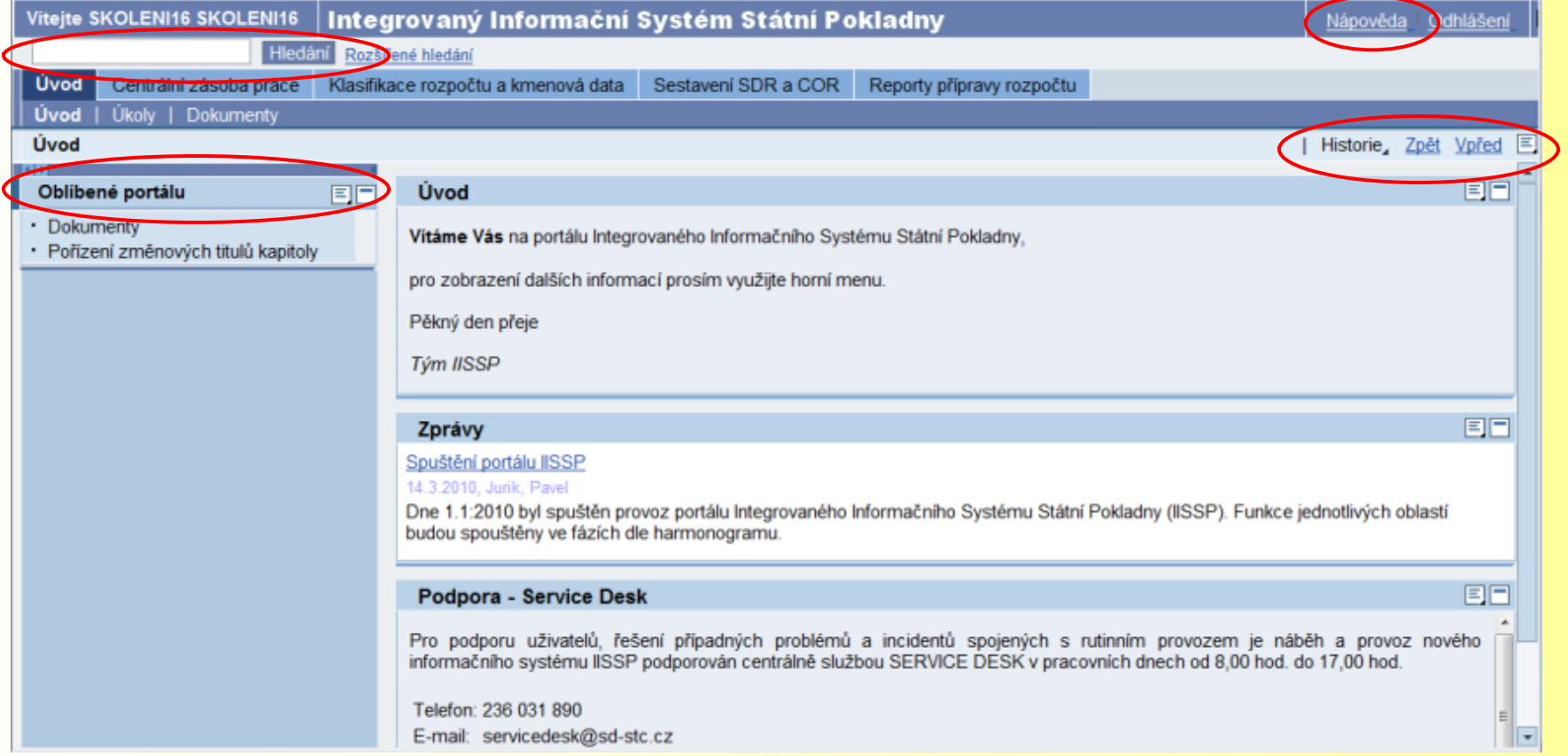

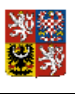

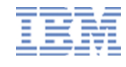

## **Navigační struktura**

- **Navigační struktura má dvě úrovně horizontální a jednu vertikální**
- Je ovlivněna přidělenými oprávněními, kdy každému uživateli je umožněn přístup pouze k části informací, která odpovídá jeho pozici v organizační struktuře a jeho náplni práce

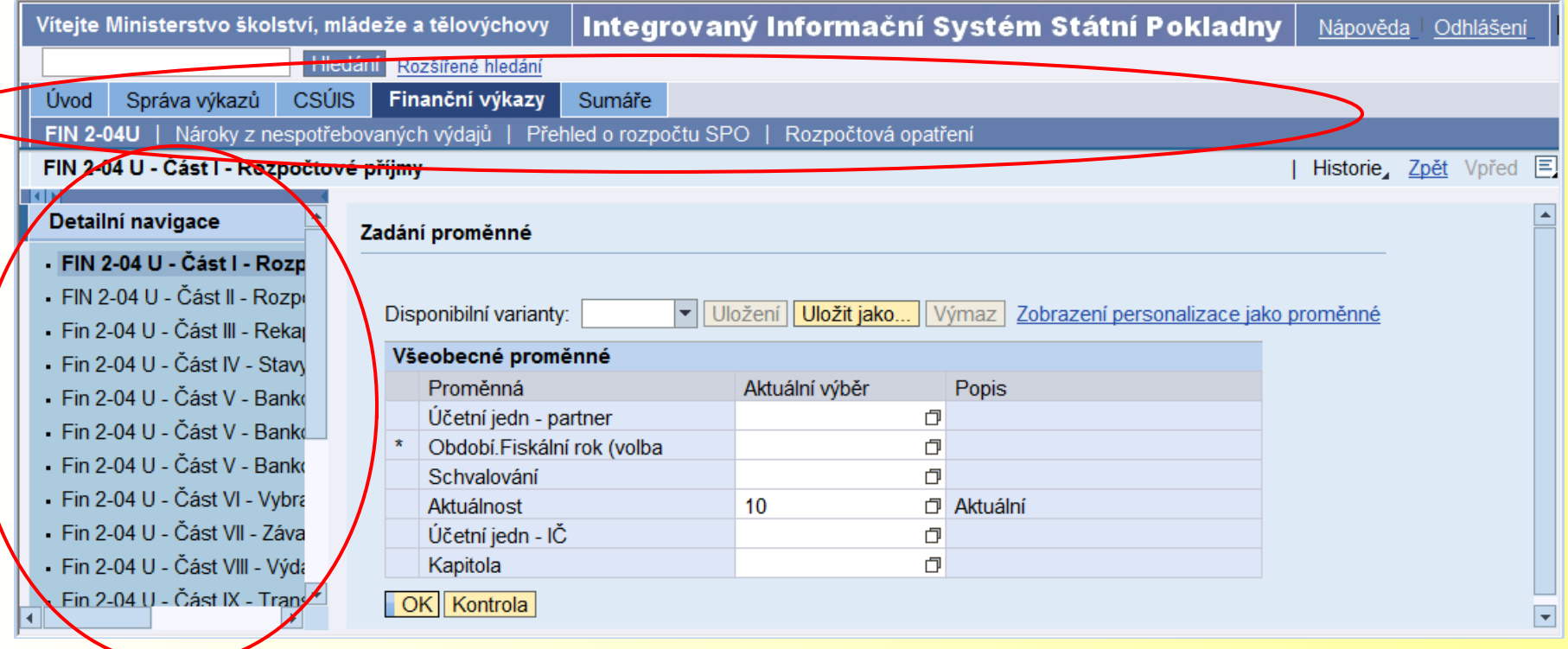

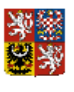

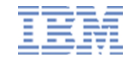

#### **Dokumentace**

■ Dokumentaci např. naleznete na kartě Úvod, v sekci Dokumenty:

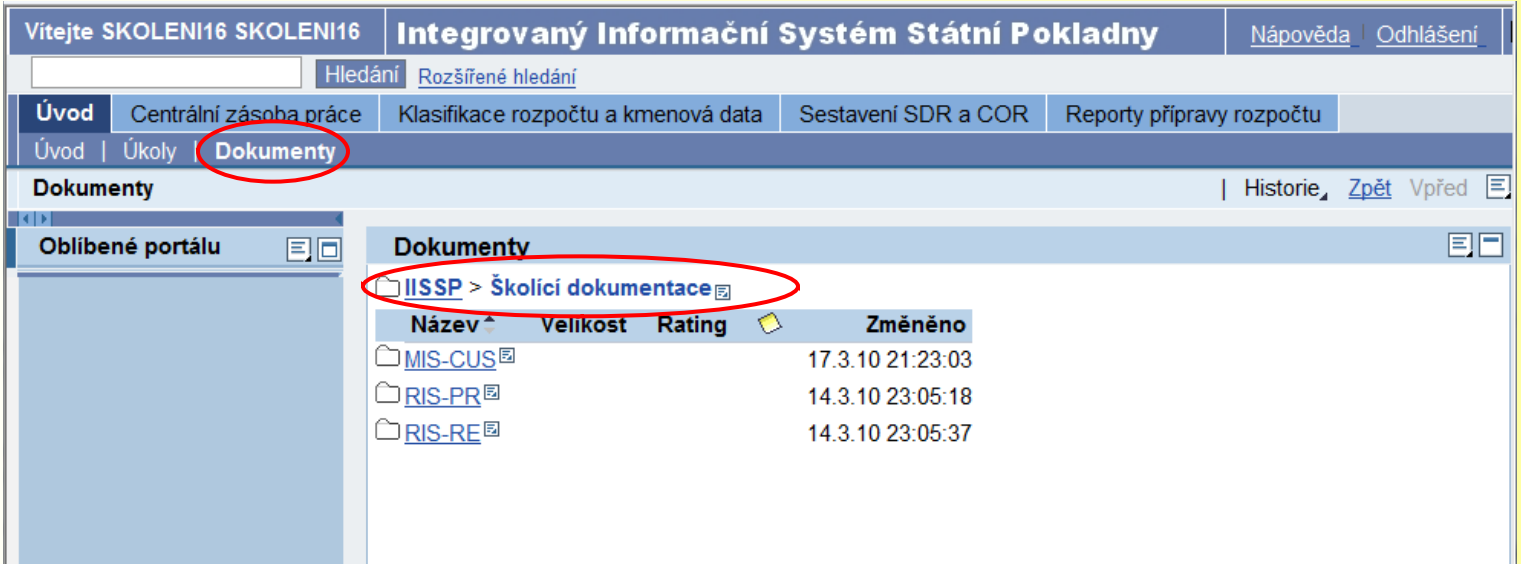

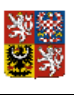

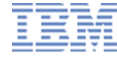

## **Vytvoření dalšího režimu Portálu**

■ V rámci jednoho přihlášení do Portálu je možné otevřít další pracovní plochu režim. Stačí kliknout pravým tlačítkem myši kdekoliv v horizontálním menu a vybrat volbu "*Otevřít v novém okně*"

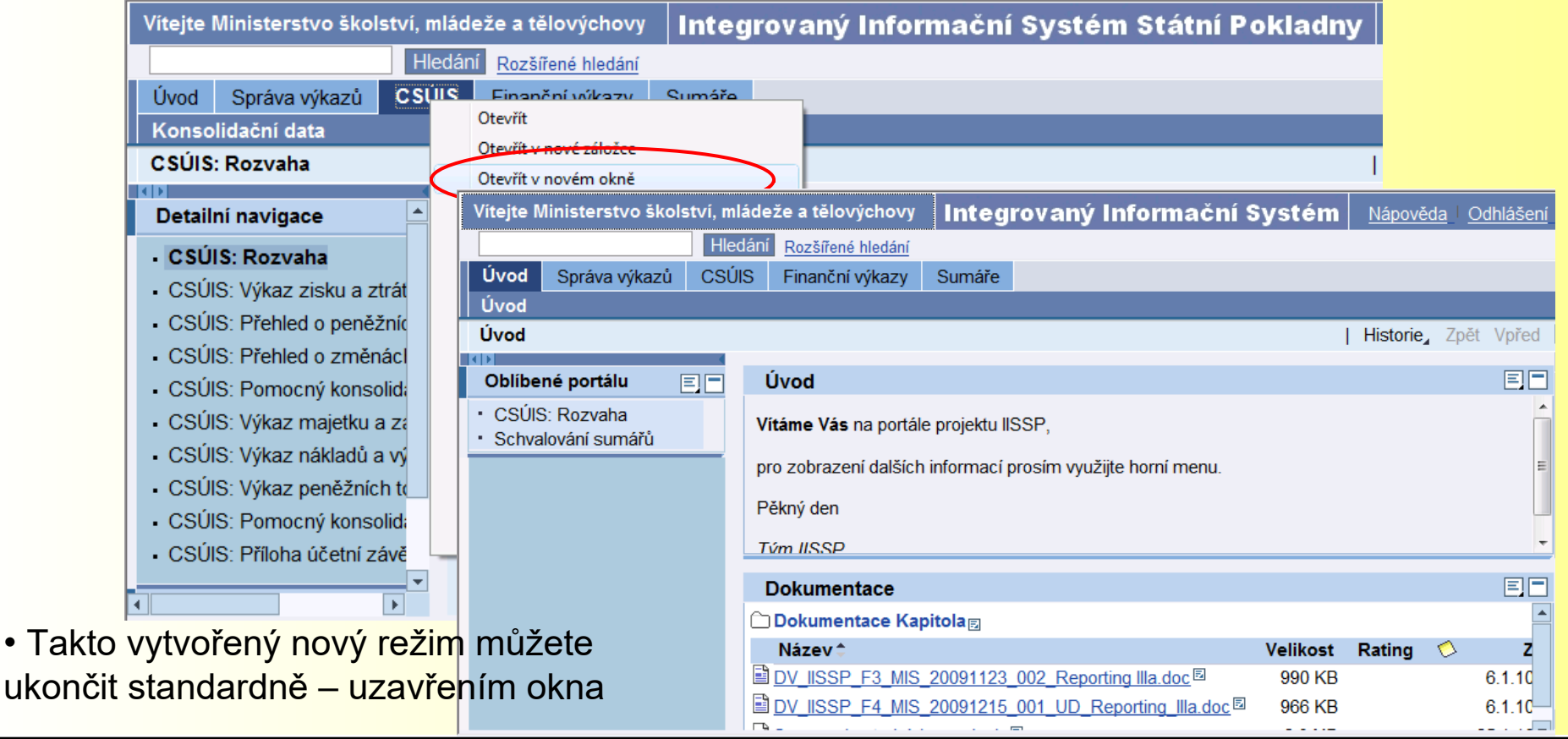

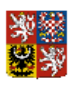

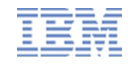

### **Zobrazení výkazu nebo formuláře**

**• Pro zobrazení výkazu nebo formuláře nejprve vyplňte potřebné proměnné ...** 

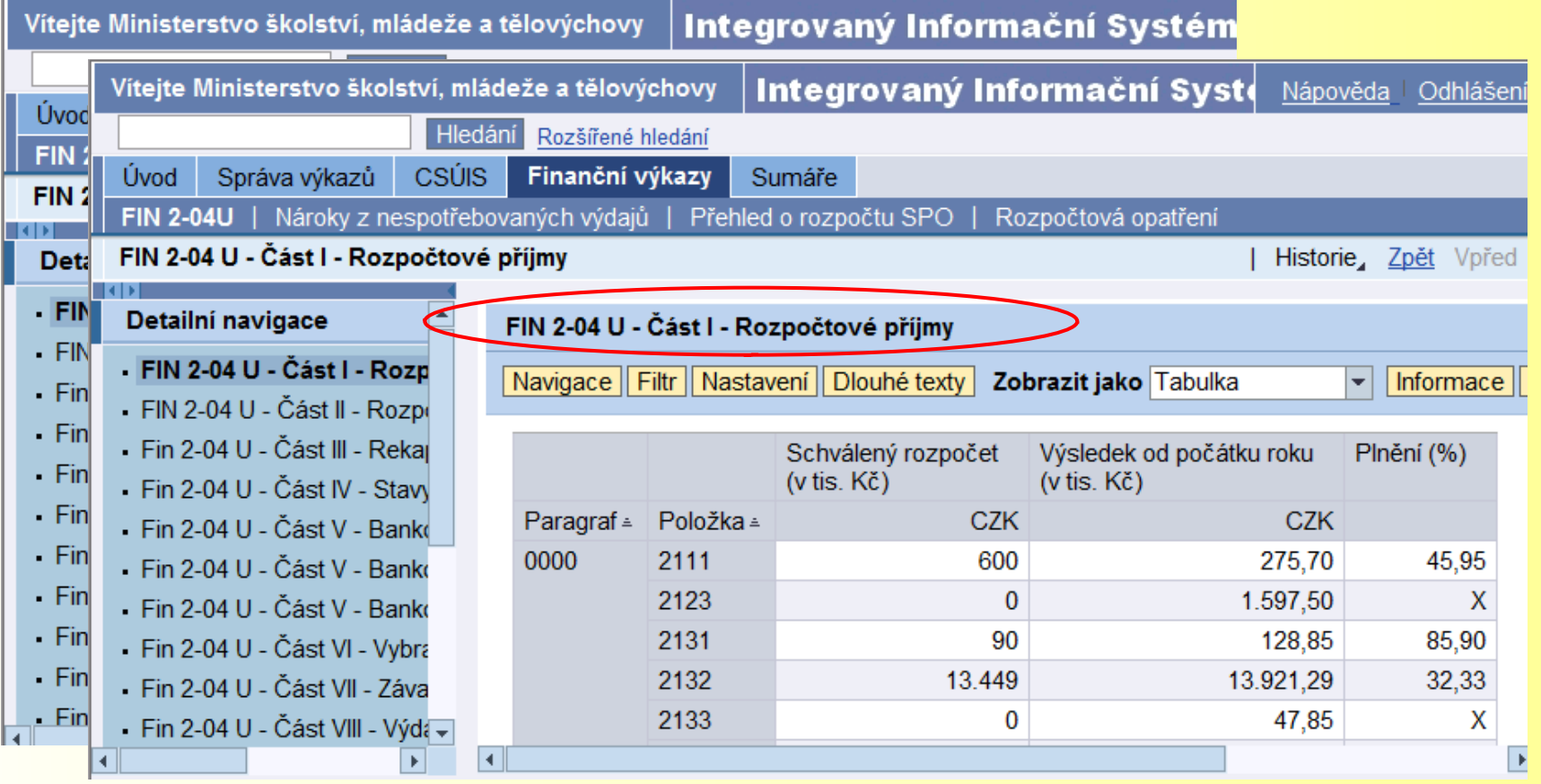

… a po potvrzení výběru se otevře požadovaný výkaz

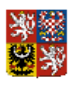

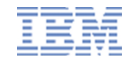

#### **Zpracování výkazu nebo formuláře**

■ Po zobrazení výkazu nebo zpracování formuláře je možný také jejich export do MS Excel nebo tisk

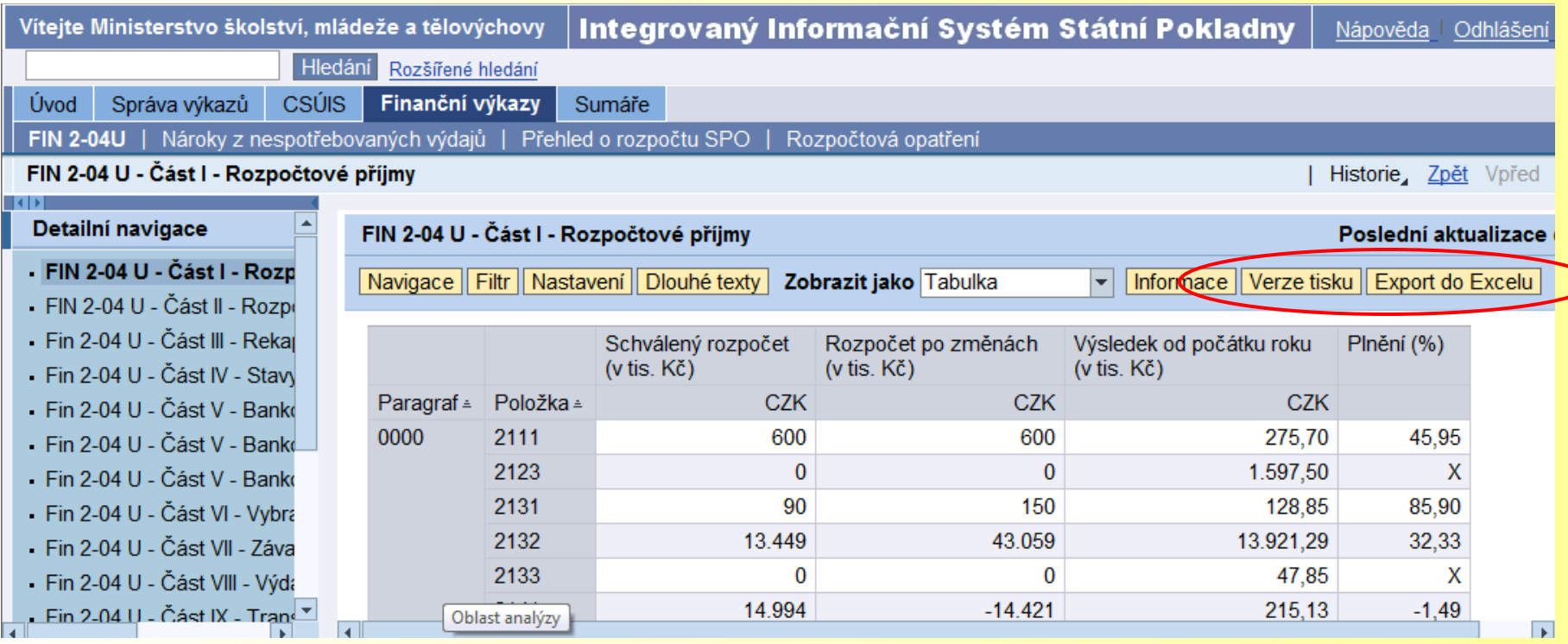

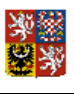

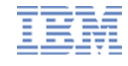

### **Odhlášení z Portálu**

■ Po ukončení práce je potřeba se před uzavřením internetového prohlížeče z Portálu odhlásit

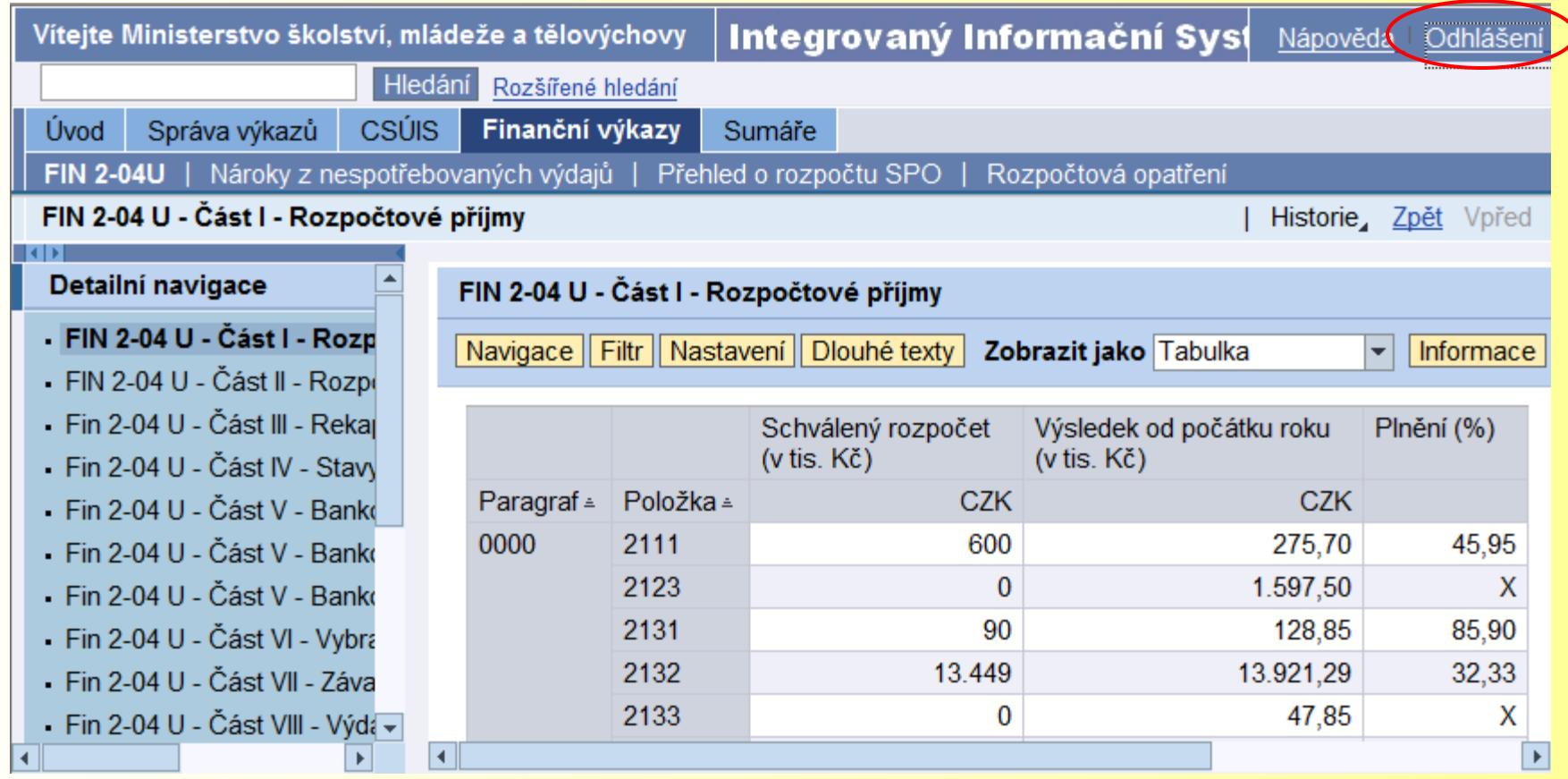

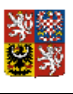

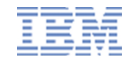

## **Odhlášení z Portálu**

Na výzvu dialogu potvrďte odhlášení zvolením tlačítka "ANO"

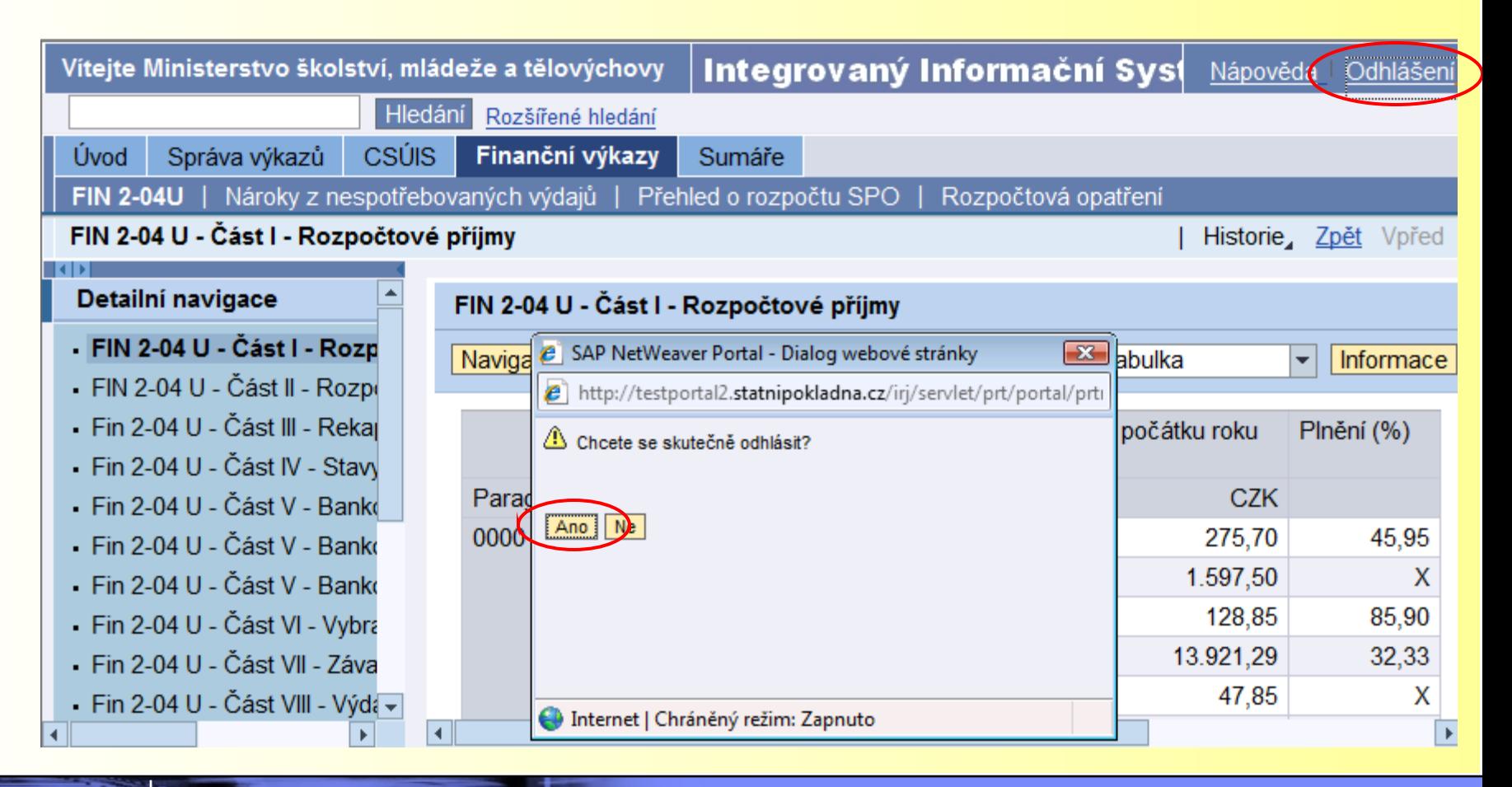

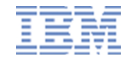

## **Shrnutí**

Po seznámení se s obsahem jste si utvořili základní představu o práci s Portálem IISSP.

Pokuste se, prosím, pro svou potřebu zodpovědět:

- a) Jakým postupem uživatel IISSP přistupuje do SAP?
- b) Prostřednictvím jaké služby poskytuje Kompetenční centrum podporu uživatelů?
- c) Jak souvisí navigační struktura s oprávněními?

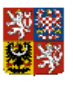

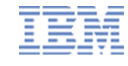

### **Závěr**

Osvojením obsahu této distanční části školení jste splnili jeden z předpokladů pro úspěšné absolvování dalších školení k Integrovanému informačnímu systému Státní pokladny, na které budete postupně zváni.

Děkujeme za Váš čas, který jste věnovali seznámení se základním modulem Úvod do SAPu.